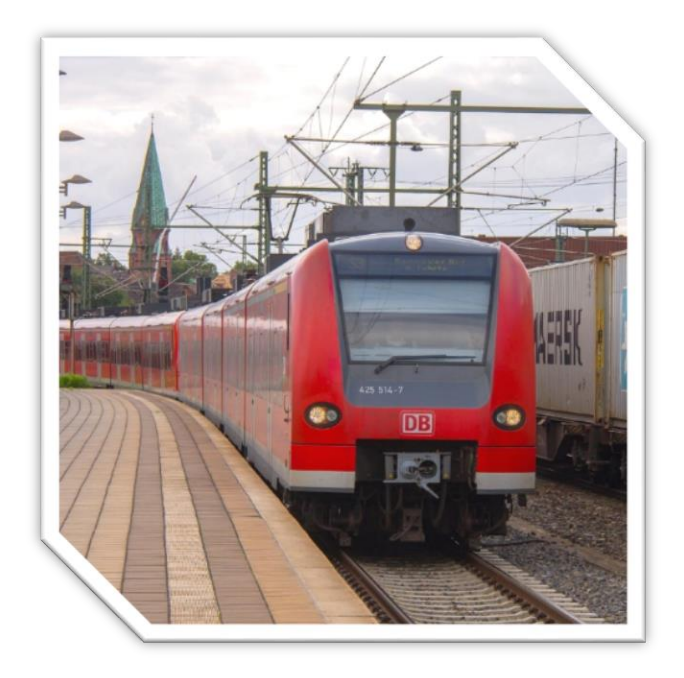

# **BR 424/425/426 Soundpaket Manual**

## **Inhalt**

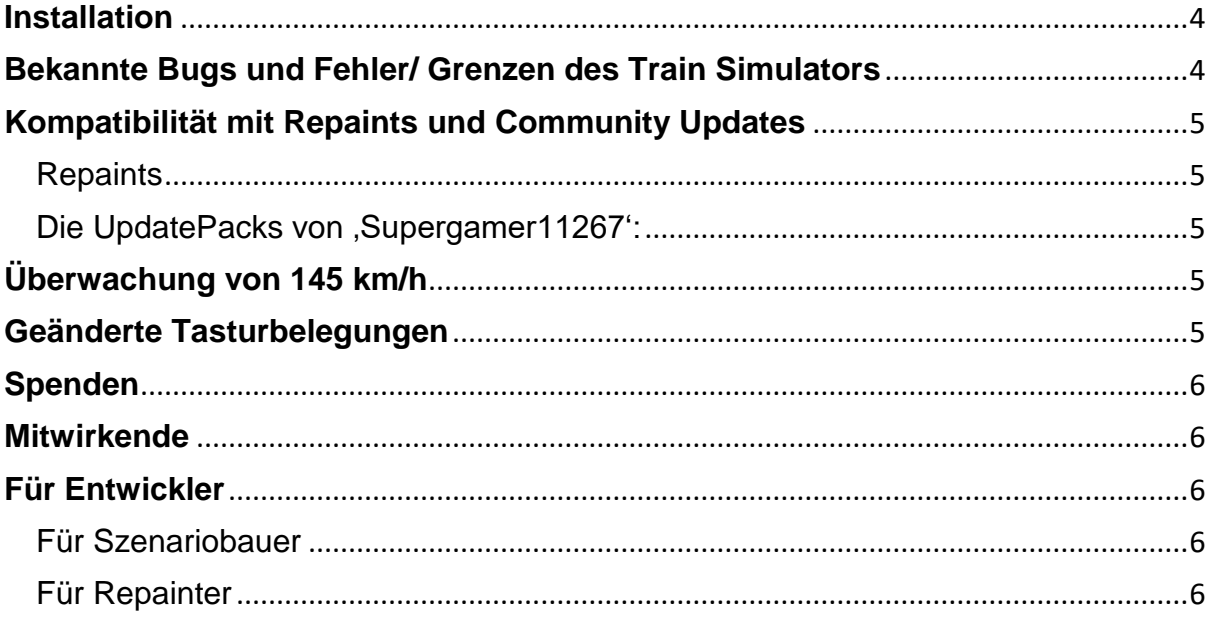

Damit dieses Paket funktioniert ist als Grundprodukt der Train Simulator 2017 vorausgesetzt, sowie eines der folgenden DLC's. Beides kann über Steam erworben werden.

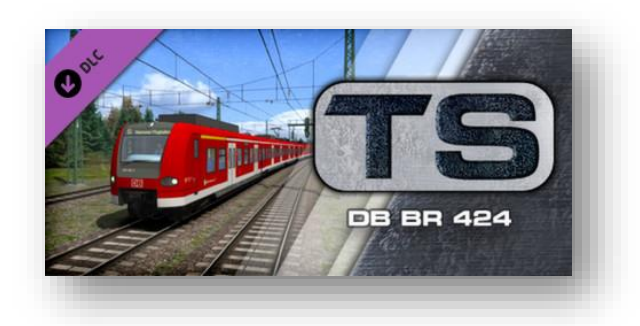

[DB BR 424](http://store.steampowered.com/app/222602/Train_Simulator_DB_BR424_EMU_AddOn/?l=german)

**UND/ODER**

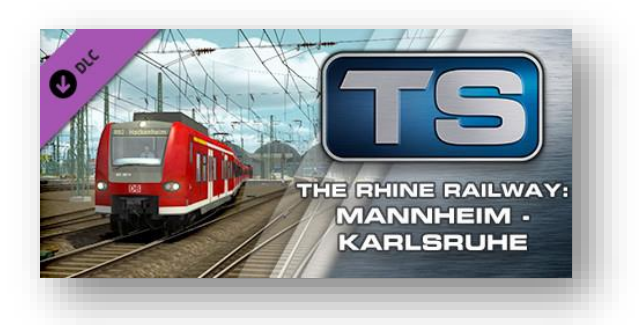

[Mannheim -](http://store.steampowered.com/app/277768/Train_Simulator_The_Rhine_Railway_Mannheim__Karlsruhe_Route_AddOn/) Karlsruhe

**UND/ODER**

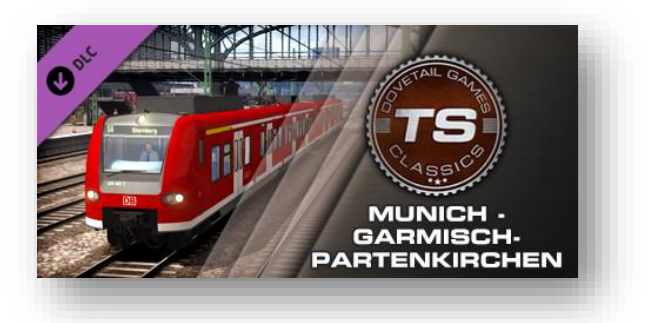

[München -](http://store.steampowered.com/app/258652/Train_Simulator_Munich__GarmischPartenkirchen_Route_AddOn/?l=german) Garmisch

Dieses Soundpaket bietet eine komplett neue und überarbeitete Geräuschkulisse im Train Simulator. Es wurden echte Aufnehmen aus den Baureihen 424, 425 und 426 verwendet. Das gesamte Paket wurde zusammen mit einem Triebfahrzeugführer erarbeitet um das im Simulator Bestmöglichste Audio Erlebnis dieser markanten Baureihen zu schaffen. Komplett vom lautem Makrophon bis zu klappernden Mülleimern. Im Führerstand, Außen und im Fahrgastraum. Die Geräusche wurden so angepasst, um die Illusion zu erwecken dort zu sein. Zusätzlich ist eine überarbeitete Fahrphysik vorzufinden, welche aus Zugkraft-Geschwindigkeits-Diagrammen der Fahrzeuge entnommen wurde, sowie neue, moderne LED Scheinwerfer.

Für Interessierte sind hier die Strecken und Bahnhöfe aufgelistet, wo Aufnahmen gemacht worden sind:

Auf folgenden Linien:

RB 76 Rotenburg – Minden S4 Bennemühlen – Hildesheim Hbf S7 Celle – Lehrte S1 Magdeburg Hbf - Wittenberge Auf folgenden Bahnhöfen: Hildesheim Hbf Hannover – Bismarckstraße **Mellendorf** Bennemühlen

#### <span id="page-3-0"></span>**Installation**

Im Download ist eine \*.rwp Datei vorzufinden. Diese ist mit der Utilities.exe im TS Hauptordner (steam/steamapps/common/railworks) zu installieren.

## <span id="page-3-1"></span>**Bekannte Bugs und Fehler/ Grenzen des Train Simulators**

Beim Kreieren einer solch komplexen Geräuschkulisse, ist es nicht zu vermeiden, dass Fehler auftreten. Es wurde versucht diese so gut wie möglich zu beheben und zu entfernen. Allerdings mussten Kompromisse eingegangen werde, da diese Fahrzeuge weniger komplex gebaut wurden. So kann es zum Beispiel passieren, dass ein Fahrmotorgeräusch beim Wechseln der Ansichten kurz zu hören ist. Auch musste leider der Kompromiss eingegangen werden, dass im Fahrgastraum und außen die Fahrmotoren immer zu hören sind, auch wenn keine Leistung aufgeschaltet ist. Die Lösung wäre gewesen, keine Fahrmotorgeräusche einzubauen. Wenn eine andere Lösung gefunden wird, wird es sofort ein Update geben.

Die Baureihen 424, 425 und 426 weißen beim Beschleunigen und Bremse stets verschieden Soundkulissen auf. Das kann im Simulator (noch) nicht umgesetzt werden. Daher wurde die am häufigstem auftauchenden Geräusche simuliert.

## <span id="page-4-0"></span>**Kompatibilität mit Repaints und Community Updates**

#### <span id="page-4-1"></span>**Repaints**

5

Dieses Paket ist an sich mit Repaints kompatibel. Um volle Kompatibilität zu erreichen muss der Repaint Hersteller noch einige Sachen verändern. Mehr dazu gibt es unter dem Kapitel "Für Entwickler".

#### <span id="page-4-2"></span>**Die UpdatePacks von ,Supergamer11267':**

Diese Pakete sind mit dem 424/425/426 Soundpaket vollständig kompatibel. **Bitte bei der Installation auf folgendes achten:** Die Update Pakete müssen ZUERST installiert werden und danach, das soeben gedownloadeten 424/425/426 Soundpack. Dann funktioniert alles. Gemeint sind folgende zum kostenlosen Download erhältlichen Pakete: BR [424 UpdatePack](http://rail-sim.de/forum/wsif/index.php/Entry/1494-RSC-BR424-UpdatePack-Ziele-Linien-Sound-etc/?s=7d92fb8cde674bfbfa0216b8e0a5c2096cd9b625) [BR 425 UpdatePack](http://rail-sim.de/forum/wsif/index.php/Entry/1462-DTG-BR425-UpdatePack-Ziele-Linien-Leistung-Sound-etc-V2-0/?s=7d92fb8cde674bfbfa0216b8e0a5c2096cd9b625) [BR 425 UpdatePack -](http://rail-sim.de/forum/wsif/index.php/Entry/1688-DTG-BR425-UpdatePack-Moseltalbahn/?s=7d92fb8cde674bfbfa0216b8e0a5c2096cd9b625) Moseltalbahn [BR 425 UpdatePack -](http://rail-sim.de/forum/wsif/index.php/Entry/1489-DTG-BR425-UpdatePack-DB-Regio-NRW/?s=7d92fb8cde674bfbfa0216b8e0a5c2096cd9b625) DB Regio NRW [BR 425 UpdatePack -](http://rail-sim.de/forum/wsif/index.php/Entry/1486-DTG-BR425-UpdatePack-S-Bahn-Hannover/?s=7d92fb8cde674bfbfa0216b8e0a5c2096cd9b625) S-Bahn Hannover

## <span id="page-4-3"></span>**Überwachung von 145 km/h**

Die Höchstgeschwindigkeit der Baureihe 425 ist beim realen Vorbild 160 km/h. Allerdings darf diese Geschwindigkeit nur erreicht werden, wenn man sich in einer LZB befindet. Wenn man dies nicht ist, heißt unter PZB fährt, darf nur 140 km/h gefahren werde. Ab 145 km/h erfolgt normalerweise eine Automatische Bremsung zurück auf 140 km/h und gibt den PZB Warnton von sich. Letzteres konnte im Simulator umgesetzt werden. Wenn die Geschwindigkeit ohne LZB über 145 km/h fällt kommt der Warnton und es muss selber auf 140 km/h wieder heruntergebremst werden. Das Ganze ist [hier](https://www.youtube.com/watch?v=a5OVkmSbzTI) demonstriert.

## <span id="page-4-4"></span>**Geänderte Tasturbelegungen**

Um mehr Realismus zu erreichen wurde die Tastaturbelegung einiger Funktion geändert. Folgende Belegungen sind abweichend von den Standardbelegungen:

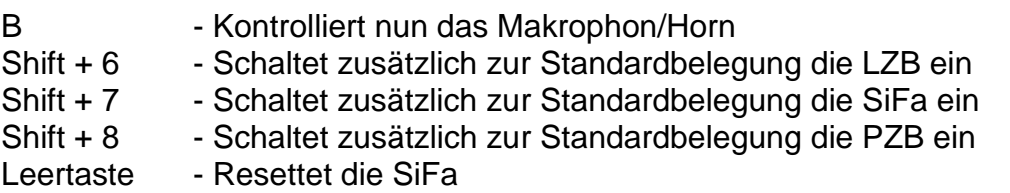

Entfernt wurden die Tasten Y und C, da diese die AFB gesteuert hat. In den realen Fahrzeugen gibt es allerdings keine.

## <span id="page-5-0"></span>**Spenden**

Dieses Paket bedeutete für mich den bisher größten Arbeitsaufwand. Fahrkarten mussten gekauft werden um Dinge aufnehmen zu können und viel Zeit wurde genutzt. Es wäre sehr nett, wenn ihr mir eine kleine Spende überreichen könntet. <https://www.donation-tracker.de/donate/linusf>

### <span id="page-5-1"></span>**Mitwirkende**

Ich möchte einen großen Dank an folgende Leute richten: 'Lukas2015' für die Sounds und das Testen 'Amisa' für das wundervolle Szenario 'BkBtMarcel' für die Texturenarbeit und das sehr detaillierte Testen 'Timmi2001' fürs Testen

## <span id="page-5-2"></span>**Für Entwickler**

#### <span id="page-5-3"></span>**Für Szenariobauer**

Um das Fahrzeug zu platzieren muss kein weiterer Ordner als die Standardordner, indem sich das Fahrzeug befindet, ausgewählt werden.

#### <span id="page-5-4"></span>**Für Repainter**

Es wurden jeweils die *Engine.bin* Dateien geändert, damit ein Fahrgastraumsound und ein langsamerer Kombihebel realisiert werden konnte. Beim Erstellen von Repaints müssen diese zwei Sachen hinzugefügt werden. Das ist von Baureihe zu Baureihe etwas anders.

Im Folgendem wird jeweils grün markiert welches Zeilen geändert bzw. hinzugefügt wurden. Es muss sichergestellt werden, dass diese Zeilen in den jeweiligen Dateien vorhanden ist.

#### **Baureihe 424:**

```
In den Dateien 424a.bin 424a_HannoverT2.bin 424_aND_HannoverT2.bin 
424b.bin 424b_HannoverT2.bin 424b_ND_HannoverT2.bin
```
<ElementName d:type="cDeltaString">ThrottleAndBrake</ElementName> <DifficultyType d:type="cDeltaString">StopGo</DifficultyType> <PickTransformName d:type="cDeltaString">throttle\_brake</PickTransformName> <MovementType d:type="cDeltaString">MoveUpDown</MovementType> <AnalogInputSensitivity d:type="sFloat32" d:alt\_encoding="000000000000E03F" d:precision="string">0.5</AnalogInputSensitivity> <DigitalInputSensitivity d:type="sFloat32" d:alt\_encoding="000000000000E03F" d:precision="string">0.5</DigitalInputSensitivity> <AnimationName d:type="cDeltaString">RSC\BR424Pack01\Elloks\BR424- CabSimAduio\Animations\424cabthrottle\_brake</AnimationName> <OutputInterface d:type="cDeltaString">eCab</OutputInterface>

<cEntityContainerBlueprint-sChild d:id="100"> <ChildName d:type="cDeltaString">Motor Sound 1 Passenger</ChildName> <BlueprintID> <iBlueprintLibrary-cAbsoluteBlueprintID> <BlueprintSetID> <iBlueprintLibrary-cBlueprintSetID> <Provider d:type="cDeltaString">RSC</Provider> <Product d:type="cDeltaString">BR424Pack01</Product> </iBlueprintLibrary-cBlueprintSetID> </BlueprintSetID> <BlueprintID d:type="cDeltaString">Audio\RailVehicles\Electric\BR424\Passengers\BR424 Passenger Sound.xml</BlueprintID> </iBlueprintLibrary-cAbsoluteBlueprintID> </BlueprintID> <Matrix> <cHcRMatrix4x4> <Element> <e d:type="sFloat32" d:alt\_encoding="000000000000F03F" d:precision="string">1</e> <e d:type="sFloat32" d:alt\_encoding="0000000000000000" d:precision="string">0</e> <e d:type="sFloat32" d:alt\_encoding="0000000000000000" d:precision="string">0</e> <e d:type="sFloat32" d:alt\_encoding="0000000000000000" d:precision="string">0</e> <e d:type="sFloat32" d:alt\_encoding="0000000000000000" d:precision="string">0</e> <e d:type="sFloat32" d:alt\_encoding="000000000000F03F" d:precision="string">1</e> <e d:type="sFloat32" d:alt\_encoding="0000000000000000" d:precision="string">0</e> <e d:type="sFloat32" d:alt\_encoding="0000000000000000" d:precision="string">0</e> <e d:type="sFloat32" d:alt\_encoding="0000000000000000" d:precision="string">0</e> <e d:type="sFloat32" d:alt\_encoding="0000000000000000" d:precision="string">0</e> <e d:type="sFloat32" d:alt\_encoding="000000000000F03F" d:precision="string">1</e> <e d:type="sFloat32" d:alt\_encoding="0000000000000000" d:precision="string">0</e> <e d:type="sFloat32" d:alt\_encoding="0000000000000000" d:precision="string">0</e> <e d:type="sFloat32" d:alt\_encoding="00000000DFFBDA3F" d:precision="string">0.421623</e> <e d:type="sFloat32" d:alt\_encoding="000000E027521F40" d:precision="string">7.83023</e> <e d:type="sFloat32" d:alt\_encoding="000000000000F03F" d:precision="string">1</e> </Element> </cHcRMatrix4x4> </Matrix> <ParentNodeName d:type="cDeltaString"></ParentNodeName> </cEntityContainerBlueprint-sChild> <cEntityContainerBlueprint-sChild d:id="101">

#### **Baureihe 425:**

In den Datein *425a.bin 425a\_nd.bin 425b.bin 425b\_nd.bin*

<ElementName d:type="cDeltaString">ThrottleAndBrake</ElementName> <DifficultyType d:type="cDeltaString">StopGo</DifficultyType> <PickTransformName d:type="cDeltaString">throttle\_brake</PickTransformName> <MovementType d:type="cDeltaString">MoveUpDown</MovementType> <AnalogInputSensitivity d:type="sFloat32" d:alt\_encoding="000000000000E03F" d:precision="string">0.5</AnalogInputSensitivity> <DigitalInputSensitivity d:type="sFloat32" d:alt\_encoding="000000000000E03F" d:precision="string">0.5</DigitalInputSensitivity> <AnimationName d:type="cDeltaString">DTG\RhineValley1\RailVehicles\Electric\BR425\Animations\425cabthrottle\_brake</Animati onName> <OutputInterface d:type="cDeltaString">eCab</OutputInterface> <cEntityContainerBlueprint-sChild d:id="100"> <ChildName d:type="cDeltaString">Motor Sound 1 Passenger</ChildName> <BlueprintID> <iBlueprintLibrary-cAbsoluteBlueprintID> <BlueprintSetID> <iBlueprintLibrary-cBlueprintSetID> <Provider d:type="cDeltaString">DTG</Provider> <Product d:type="cDeltaString">RhineValley1</Product> </iBlueprintLibrary-cBlueprintSetID> </BlueprintSetID> <BlueprintID d:type="cDeltaString">Audio\RailVehicles\Electric\BR425\Motors\DBBR425Passenger.xml</BlueprintID> </iBlueprintLibrary-cAbsoluteBlueprintID> </BlueprintID> <Matrix> <cHcRMatrix4x4> <Element> <e d:type="sFloat32" d:alt\_encoding="000000000000F03F" d:precision="string">1</e> <e d:type="sFloat32" d:alt\_encoding="0000000000000000" d:precision="string">0</e> <e d:type="sFloat32" d:alt\_encoding="0000000000000000" d:precision="string">0</e> <e d:type="sFloat32" d:alt\_encoding="0000000000000000" d:precision="string">0</e> <e d:type="sFloat32" d:alt\_encoding="0000000000000000" d:precision="string">0</e> <e d:type="sFloat32" d:alt\_encoding="000000000000F03F" d:precision="string">1</e> <e d:type="sFloat32" d:alt\_encoding="0000000000000000" d:precision="string">0</e> <e d:type="sFloat32" d:alt\_encoding="0000000000000000" d:precision="string">0</e> <e d:type="sFloat32" d:alt\_encoding="0000000000000000" d:precision="string">0</e> <e d:type="sFloat32" d:alt\_encoding="0000000000000000" d:precision="string">0</e> <e d:type="sFloat32" d:alt\_encoding="000000000000F03F" d:precision="string">1</e> <e d:type="sFloat32" d:alt\_encoding="0000000000000000" d:precision="string">0</e> <e d:type="sFloat32" d:alt\_encoding="0000000000000000" d:precision="string">0</e> <e d:type="sFloat32" d:alt\_encoding="00000000DFFBDA3F" d:precision="string">0.421623</e> <e d:type="sFloat32" d:alt\_encoding="000000E027521F40" d:precision="string">7.83023</e> <e d:type="sFloat32" d:alt\_encoding="000000000000F03F" d:precision="string">1</e> </Element> </cHcRMatrix4x4> </Matrix> <ParentNodeName d:type="cDeltaString"></ParentNodeName> </cEntityContainerBlueprint-sChild> <cEntityContainerBlueprint-sChild d:id="101"> <ChildName d:type="cDeltaString">Motor Sound 2 Passenger</ChildName> <BlueprintID> <iBlueprintLibrary-cAbsoluteBlueprintID> <BlueprintSetID> <iBlueprintLibrary-cBlueprintSetID> <Provider d:type="cDeltaString">DTG</Provider> <Product d:type="cDeltaString">RhineValley1</Product> </iBlueprintLibrary-cBlueprintSetID> </BlueprintSetID>

```
<BlueprintID 
d:type="cDeltaString">Audio\RailVehicles\Electric\BR425\Motors\DBBR425Passenger.xml</BlueprintID>
</iBlueprintLibrary-cAbsoluteBlueprintID>
</BlueprintID>
<Matrix>
<cHcRMatrix4x4>
<Element>
<e d:type="sFloat32" d:alt_encoding="000000000000F03F" d:precision="string">1</e>
<e d:type="sFloat32" d:alt_encoding="0000000000000000" d:precision="string">0</e>
<e d:type="sFloat32" d:alt_encoding="0000000000000000" d:precision="string">0</e>
<e d:type="sFloat32" d:alt_encoding="0000000000000000" d:precision="string">0</e>
<e d:type="sFloat32" d:alt_encoding="0000000000000000" d:precision="string">0</e>
<e d:type="sFloat32" d:alt_encoding="000000000000F03F" d:precision="string">1</e>
<e d:type="sFloat32" d:alt_encoding="0000000000000000" d:precision="string">0</e>
<e d:type="sFloat32" d:alt_encoding="0000000000000000" d:precision="string">0</e>
<e d:type="sFloat32" d:alt_encoding="0000000000000000" d:precision="string">0</e>
<e d:type="sFloat32" d:alt_encoding="0000000000000000" d:precision="string">0</e>
<e d:type="sFloat32" d:alt_encoding="000000000000F03F" d:precision="string">1</e>
<e d:type="sFloat32" d:alt_encoding="0000000000000000" d:precision="string">0</e>
<e d:type="sFloat32" d:alt_encoding="0000000000000000" d:precision="string">0</e>
<e d:type="sFloat32" d:alt_encoding="00000000DFFBDA3F" d:precision="string">0.421623</e>
<e d:type="sFloat32" d:alt_encoding="000000E027521F40" d:precision="string">7.83023</e>
<e d:type="sFloat32" d:alt_encoding="000000000000F03F" d:precision="string">1</e>
</Element>
</cHcRMatrix4x4>
</Matrix>
<ParentNodeName d:type="cDeltaString"></ParentNodeName>
</cEntityContainerBlueprint-sChild>
<cEntityContainerBlueprint-sChild d:id="101">
<ChildName d:type="cDeltaString">Motor Sound 2 Passenger</ChildName>
<BlueprintID>
<iBlueprintLibrary-cAbsoluteBlueprintID>
<BlueprintSetID>
<iBlueprintLibrary-cBlueprintSetID>
<Provider d:type="cDeltaString">DTG</Provider>
<Product d:type="cDeltaString">RhineValley1</Product>
</iBlueprintLibrary-cBlueprintSetID>
</BlueprintSetID>
```
#### **Baureihe 426:**

In den Datein *426a.bin 426a\_nd.bin 426b.bin 426b\_nd.bin*

<ElementName d:type="cDeltaString">ThrottleAndBrake</ElementName> <DifficultyType d:type="cDeltaString">StopGo</DifficultyType> <PickTransformName d:type="cDeltaString">throttle\_brake</PickTransformName> <MovementType d:type="cDeltaString">MoveUpDown</MovementType> <AnalogInputSensitivity d:type="sFloat32" d:alt\_encoding="000000000000E03F" d:precision="string">0.5</AnalogInputSensitivity> <DigitalInputSensitivity d:type="sFloat32" d:alt\_encoding="000000000000E03F" d:precision="string">0.5</DigitalInputSensitivity> <AnimationName d:type="cDeltaString">RSC\MunichGarmisch\RailVehicles\BR424- CabSimAduio\Animations\426cabthrottle\_brake</AnimationName> <OutputInterface d:type="cDeltaString">eCab</OutputInterface>

<cEntityContainerBlueprint-sChild d:id="100"> <ChildName d:type="cDeltaString">Motor Sound 1 Passenger</ChildName> <BlueprintID> <iBlueprintLibrary-cAbsoluteBlueprintID> <BlueprintSetID> <iBlueprintLibrary-cBlueprintSetID> <Provider d:type="cDeltaString">RSC</Provider> <Product d:type="cDeltaString">MunichGarmisch</Product> </iBlueprintLibrary-cBlueprintSetID>

```
</BlueprintSetID>
<BlueprintID d:type="cDeltaString">Audio\RailVehicles\Electric\BR426\Passengers\BR426 Passenger 
Sound.xml</BlueprintID>
</iBlueprintLibrary-cAbsoluteBlueprintID>
</BlueprintID>
<Matrix>
<cHcRMatrix4x4>
<Element>
<e d:type="sFloat32" d:alt_encoding="000000000000F03F" d:precision="string">1</e>
<e d:type="sFloat32" d:alt_encoding="0000000000000000" d:precision="string">0</e>
<e d:type="sFloat32" d:alt_encoding="0000000000000000" d:precision="string">0</e>
<e d:type="sFloat32" d:alt_encoding="0000000000000000" d:precision="string">0</e>
<e d:type="sFloat32" d:alt_encoding="0000000000000000" d:precision="string">0</e>
<e d:type="sFloat32" d:alt_encoding="000000000000F03F" d:precision="string">1</e>
<e d:type="sFloat32" d:alt_encoding="0000000000000000" d:precision="string">0</e>
<e d:type="sFloat32" d:alt_encoding="0000000000000000" d:precision="string">0</e>
<e d:type="sFloat32" d:alt_encoding="0000000000000000" d:precision="string">0</e>
<e d:type="sFloat32" d:alt_encoding="0000000000000000" d:precision="string">0</e>
<e d:type="sFloat32" d:alt_encoding="000000000000F03F" d:precision="string">1</e>
<e d:type="sFloat32" d:alt_encoding="0000000000000000" d:precision="string">0</e>
<e d:type="sFloat32" d:alt_encoding="0000000000000000" d:precision="string">0</e>
<e d:type="sFloat32" d:alt_encoding="00000000DFFBDA3F" d:precision="string">0.421623</e>
<e d:type="sFloat32" d:alt_encoding="000000E027521F40" d:precision="string">7.83023</e>
<e d:type="sFloat32" d:alt_encoding="000000000000F03F" d:precision="string">1</e>
</Element>
</cHcRMatrix4x4>
</Matrix>
<ParentNodeName d:type="cDeltaString"></ParentNodeName>
</cEntityContainerBlueprint-sChild>
<cEntityContainerBlueprint-sChild d:id="101">
```
10